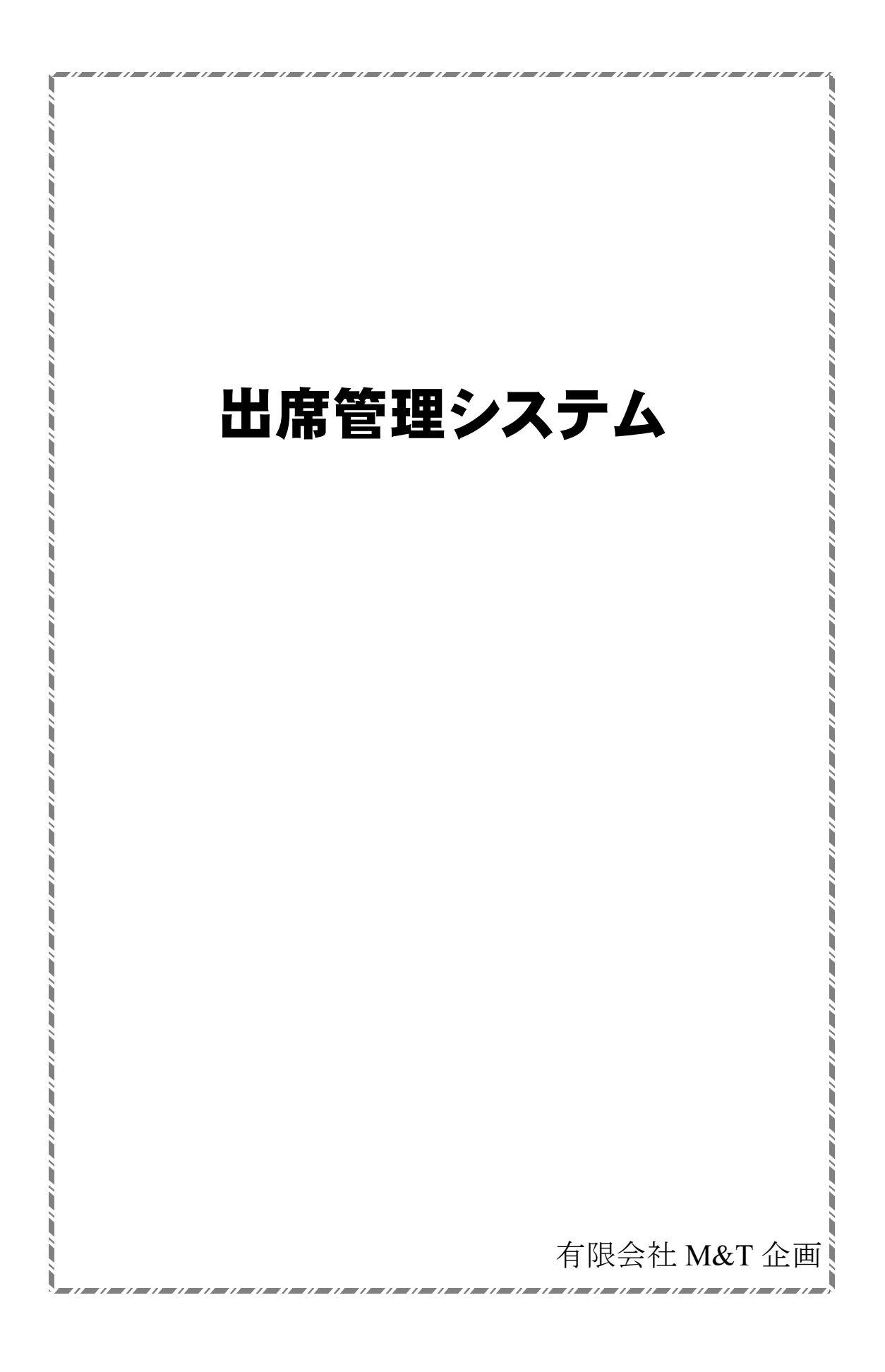

1.概要

**83** k-mailシステム - Google Chrome **1** localhost/k\_mail/km\_mail.php 株式会社M&T企画 入退室管理システム ● ログアウト < 入 退 室 > 2018年7月16日(月) 19:01:12 バーコードに通して下さい。

<バーコード待ち受け画面>

タイムカードや出席簿で管理している出席・退席を、バーコードを使用して、システム で管理する。

出席時に、バーコードリーダーに、自分のバーコードを読ませることにより、バーコー ドを読ませた日時が記録され、退席時にも、同じくバーコードを読ませることにより、そ の日時が記録されていく。

この記録を、一定期間蓄積したデータから、任意の期間の出席簿が一覧表として出力で きる。

また、個人データに、メールアドレスを登録することにより、バーコードを読ませると 同時に、あらかじめ登録されているメールアドレスに、出席・退席されたことを通知する。

- 2.利用用途
	- ・塾の出欠席管理
	- ・会社の出勤簿代わり
	- ・入退室を管理する部屋の管理
	- ・その他
- 3.システム概要
	- a.必要なハードウェア ブラウザ搭載のパソコン(OS限定なし) バーコードリーダー サーバ(インターネット接続、ならびにデータベース、CGI が動作すること) プリンタ
	- b. 必要なソフトウェア 出席管理システム

#### 4.設定

a.サーバの設定

サーバに、出席管理システムをインストールし、データベース等の設定を行う。 なお、この際に Web ブラウザでシステムが見れるように、ドメインを控えておく。

- b. パソコンには、ブラウザがインストールされていれば、そのまま使用できます。
- c.バーコードリーダーは、パソコンのUSBに接続し、動作確認を行います。
- d.パソコンで、サーバで設定されているドメインをブラウザのURLに入力し、シス テムが動作するかを確認する。
- e.日時管理を行うので、サーバとパソコンの日時を正常な日時に設定する。
- 5.機能
	- a.入退室日時管理

入退室時に、名札や会員カードに記載されているバーコードをシステムにかざすこ とにより、入退室日時を記録する。

入退室時に、バーコードの2重読みを避けるために、一定時間内における同じバー コードの認識は、データとして無視する。なお、この際の一定時間は、デフォルトで 10分となるが、管理画面より変更可能。

入室時にバーコード認識を忘れた場合は、管理画面より指定されている時間以降に バーコードを通過させた場合、入室か退室かの指定画面がでる。この際、退室を選択 した場合は、入室時間を手入力できる。

退室時に、バーコード認識を忘れた場合は、そのままデータは空になる。

b.出席簿(出勤簿)作成

入退室日時が記録されたデータから、管理画面から指定された期間のデータを CSV 形式で出力される。

この CSV 形式のデータを、Excel で読み込ませることにより、自動的に指定された 書式で出席簿(出勤簿)が作成される。

出力形式は、一覧表でも個別出力でも可能。なお個別出力の際は、コメント欄にコ メントを入れて印刷することもできる。

Excel には、あらかじめ ExcelVBA のプログラムが内蔵されている。

c.ポイント制度

塾等で、塾生へのサービスとして、入室時に、管理画面より指定されたポイントを 付加することができる。この付加されたポイントはバーコードを認識させた時に累計 ポイント数として表示される。

また、ポイントには、入室時のポイント以外に、誕生日ポイントやクリスマスポイ ントといったイベントポイントも設定できる。

e.メール送信

個別にメールアドレスが設定されている場合は、入退室のそれぞれにおいて、バー コードに認識させた時に、設定されているメールアドレスにメールが送信される。

送信されるメールは、管理画面より、入室用・退室用と個々にメールの件名、本文、 フッタを設定することができる。

なお、メールを受信することを希望する場合は、携帯端末の場合は、メール受信設 定でドメインを許可する必要がある。

### 6.管理画面

# 株式会社M&T企画 入退室管理システム

サイト管理メニュー

・パーコードメール ▶ 一斉メール送信 ▶ メール送信履歴 ■問い合わせ管理 ·問い合わせ登録 |データダウンロード → 出席簿出力 ▶ バーコードデータ出力 ▶ 生徒データダウンロード ■ 問い合わせデータダウンロード ● ポイント累計データダウンロード ● ポイント履歴データダウンロード

| メールクラウドシステム

 $, \tau$ op

| メンテナンス → 生徒登録·変更 ■ ポイント管理 ▶ メールフォーム管理 ▶ 生徒ポイント管理

# メインメニュー

未

2018年7月16日 (月) 19時0分

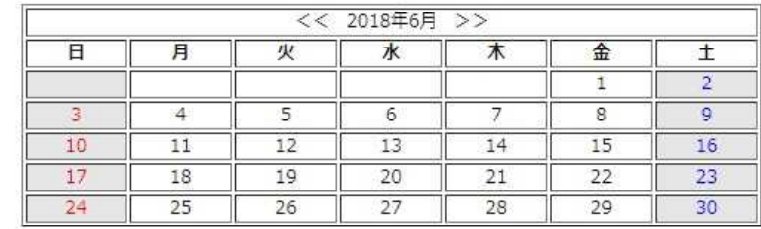

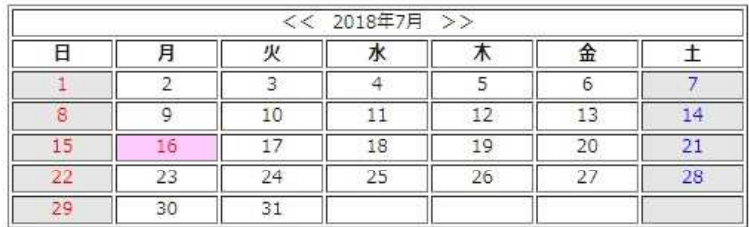

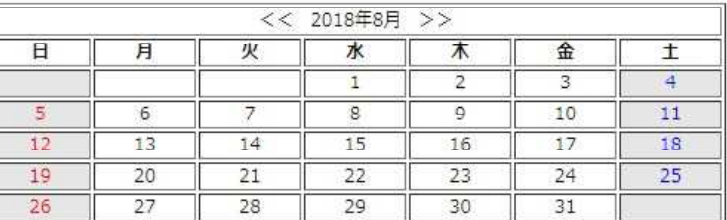

# <管理画面>

a.個別データ管理

▶ デフォルトメールアドレス登録

個別データの登録・変更・削除が可能。

また、一括登録機能として、CSV 形式のデータをアップロードして、データを登 録することができる。

登録する項目は、以下の通り

- ア.会員番号(社員番号)
- イ.バーコード番号
- ウ. 氏名
- エ.フリガナ

オ.メールアドレス

カ.生年月日

なお、状況により、住所や電話番号等の項目を設定することもできる。

b. 送信メールアドレス管理

バーコードを通過させた時に、送信されるメールアドレスの、登録。変更・削除が 可能。

1人につき、登録できるメールアドレスは無制限。

c.ポイント管理

入室時に発行するポイントの設定

イベントポイントの設定(イベントポイントは、0 点に設定すると、機能しない) 個別のポイントの増減が可能

d.入退室時間設定

バーコードを通過させた際に、入室時の日時が記録されていれば、自動的に退室日 時として記録する。

バーコードを通過させた際に、入室時の日時が記録されていなければ、ここで設定 された時間以降であれば、自動的に退室日時として記録する。設定されている時間以 内であれば、入室として日時を記録する。

e.入退室データ出力

入退室データを指定された期間分、CSV 形式で出力する。

7.カスタマイズ

上記基本プログラムから、利用者に応じてカスタマイズすることができる。